# E5EC Modbus 简易主站通讯

- 一、实验设备:E5EC-QR2ASM-012,CP1H-XA40DT-D, CP1W-CIF11
- 二、实验目的: 用 CP1H 和 E5EC 做 Modbus-RTU 简易主站, 读取温控器的当前温 度,更改设定值。
- 三、硬件接线: 将温控器的 485 端子与 CP1H 上串行通信板 CP1W-CIF11 连接。

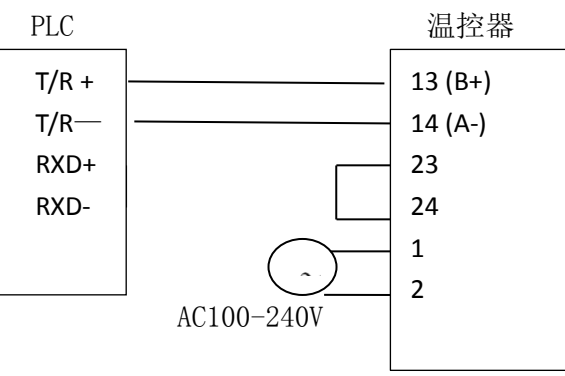

#### 四、实验步骤:

温控器侧设置

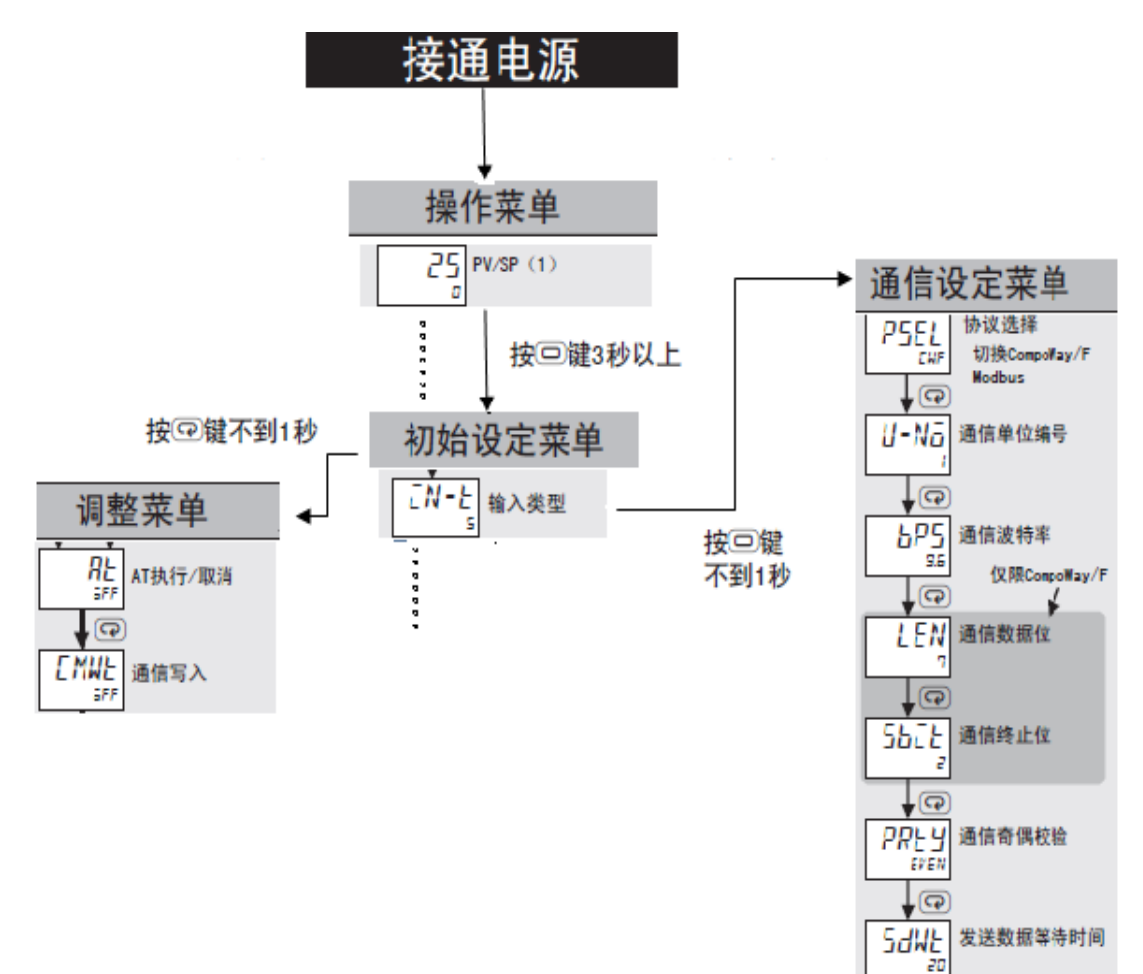

1、短按空白键 1s 以内进入调整菜单,按循环键找到 CMWT,将 CMWT 设置为 ON

2、长按空白键 3s 以上进入初始设定菜单,再短按一下空白键,进入通讯设定 菜单

通讯菜单设置内容如下:

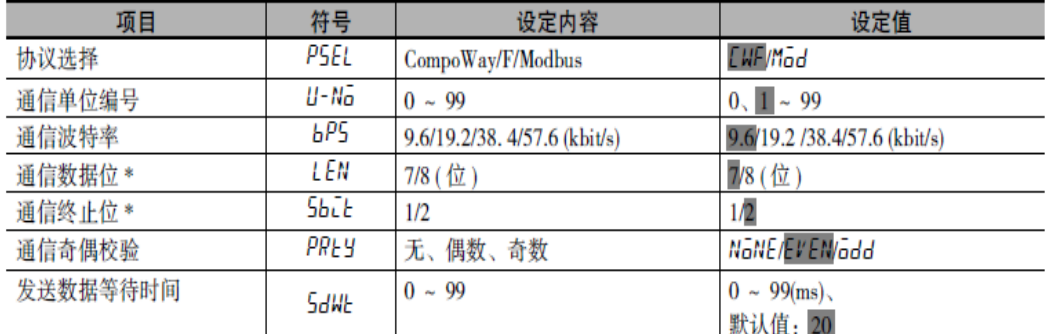

上表中的阴影部分为默认值。

\* 协议选择为 Modbus 时, 通信数据位固定为 8 位; 奇偶校验设定为偶数 / 奇数时, 通信终止位固定为 1 位、无奇偶 校验时固定为 2 位, 不显示项目。

协议选择(PSEL):Mod

通信单位编号(U-NO):1

通信波特率(bPS): 9600

通信数据位(Len): 8

通信终止位(SbIt):1

通信奇偶校验(PRtY): EVEN

发送数据等待时间(SdWt):20ms(默认值)

PLC 侧设置

1、DIP 开关 4、5 号拨到 OFF

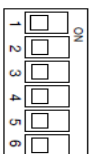

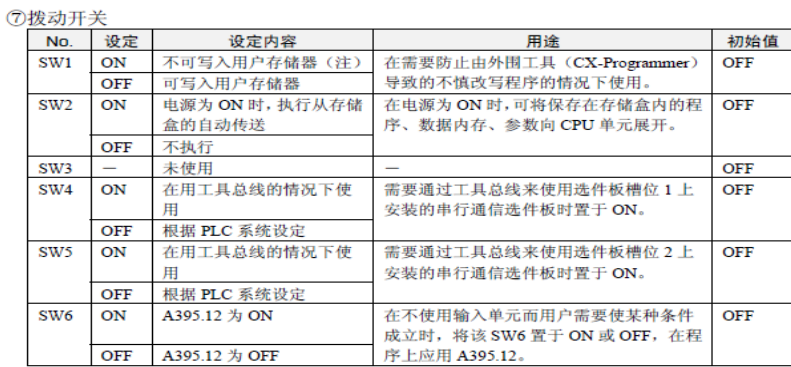

<u>| FELEXEL | OFF | A395.12 为 OFF | FELEXEL A395.12。<br>注: 通过将 SW1 置于 ON 转换为不可写入的数据如下。<br>• 所有用户程序 (所有任务内的程序)<br>• 参数区域的所有数据 (PLC 系统设定等)<br>此外,该 SW1 为 ON 的情况下,即使执行由外围工(CX-Programmer)将存储器全部清除的操<br>作,所有的用户程序及参数区域的数据都不会被删除。</u>

2、CP1W-CIF11 背后的拨动开关如下:

正面

背面

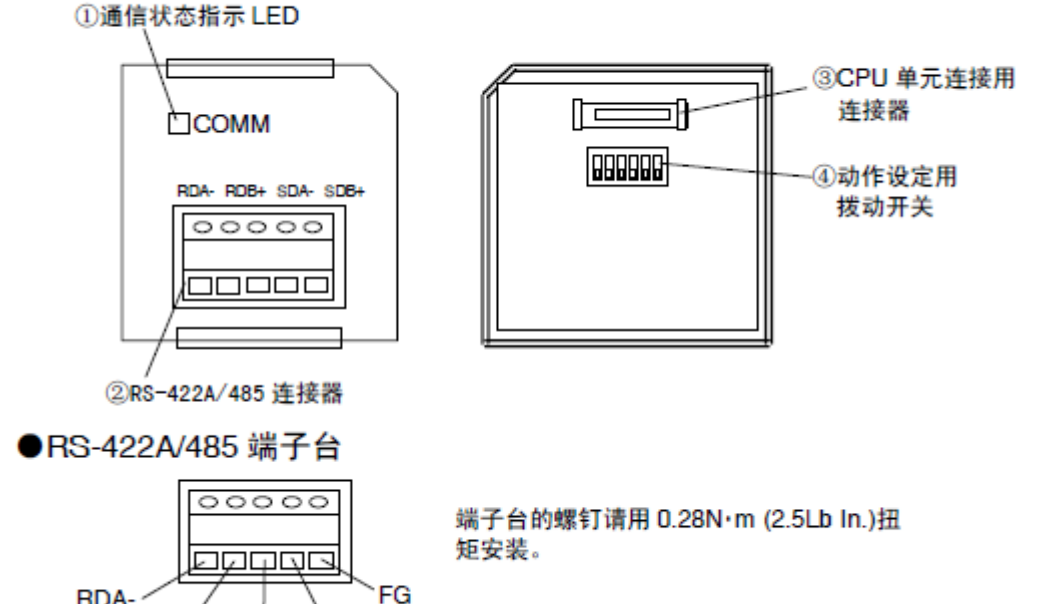

CP1W-CIF11 管脚定义如下:

SDB+

RDB+ SDA-

#### ●工作设定用拨动开关

blollo

RDA-

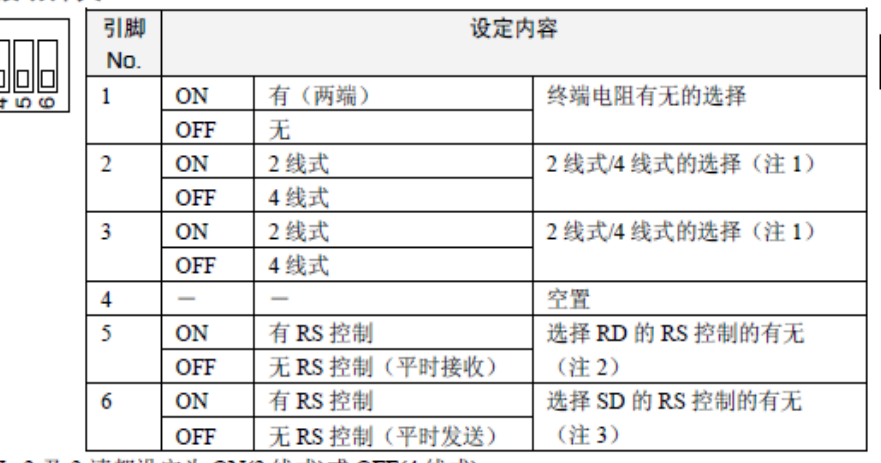

- 注 1. 引脚 No.2 及 3 请都设定为 ON(2 线式)或 OFF(4 线式)。
- 注 2. 在需要禁止回送的情况下, 将引脚 No.5 设定为「有 RS 控制」(ON)。
- 注 3. 用 4线式布线进行 1:N 连接时, 在连接到 N 侧的设备的情况下, 将引脚 No. 6 设定为 「有 RS控制」(ON)。

在 2 线式布线进行连接的情况下, 将引脚 No.6 设定为「有 RS 控制」(ON)。

本次实验中将拨码:2,3,5,6 拨到 ON

3、PLC 软件设置:

文件,新建,设备类型选择 CP1H, CPU 型号选择 X, 网络类型 USB

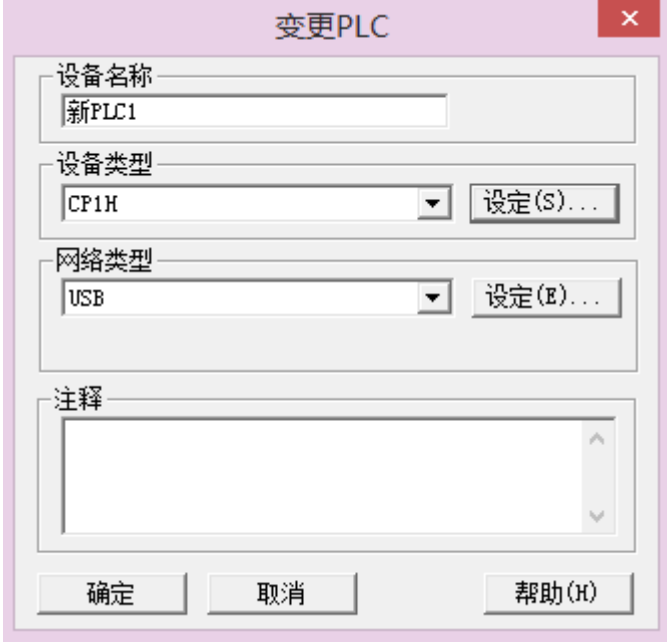

串口 1 的设置

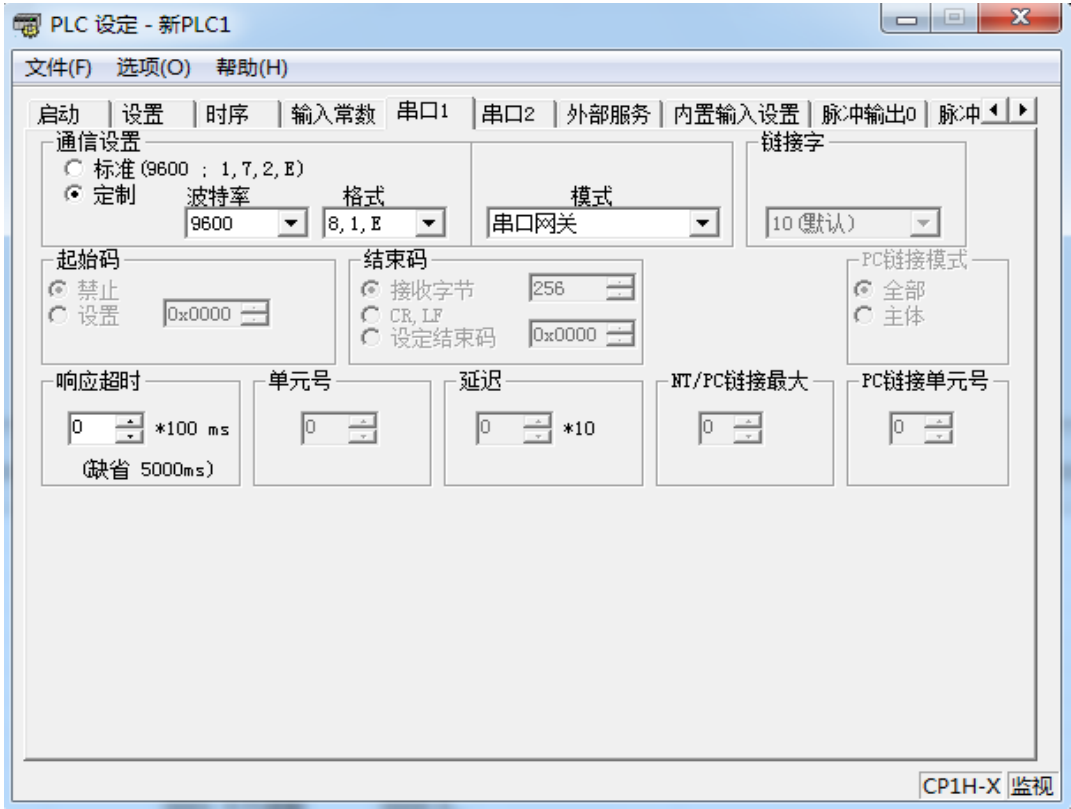

将设置传入 PLC,校验 OK,再断电上电

## 4、温控器 MODBUS 指令针

读指令帧

## 读出变量 (多个)

以下指令帧设置必要的数据后, 读出变量区域。

#### 指令帧

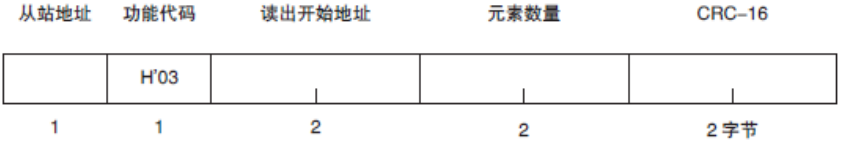

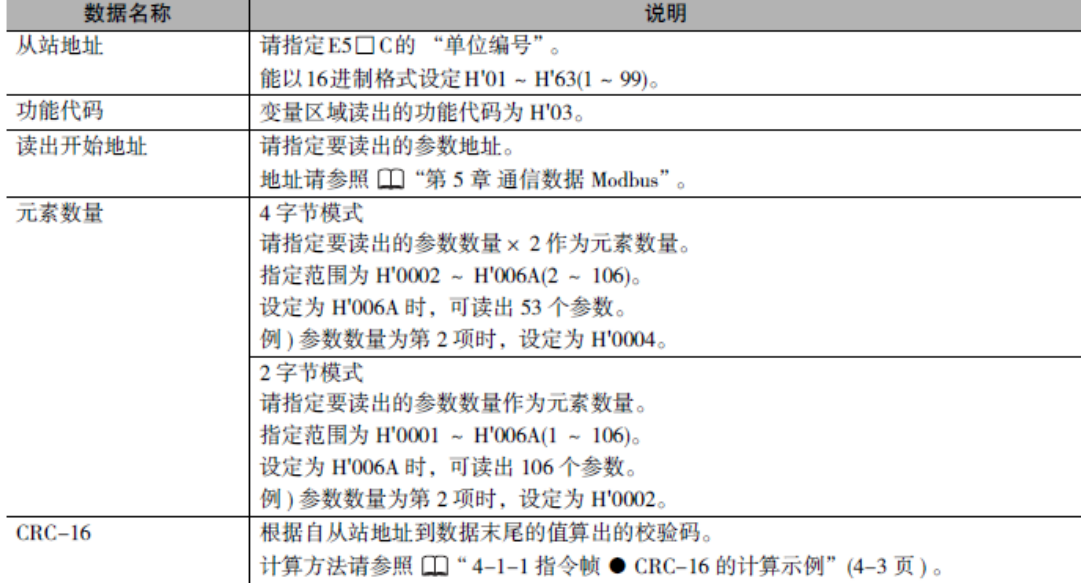

### 读取的响应帧

#### 响应帧

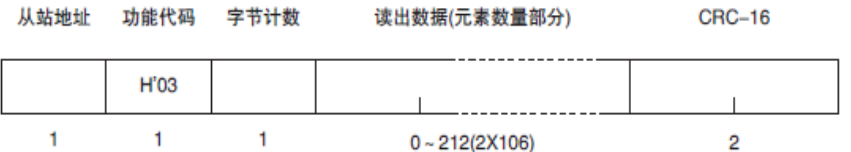

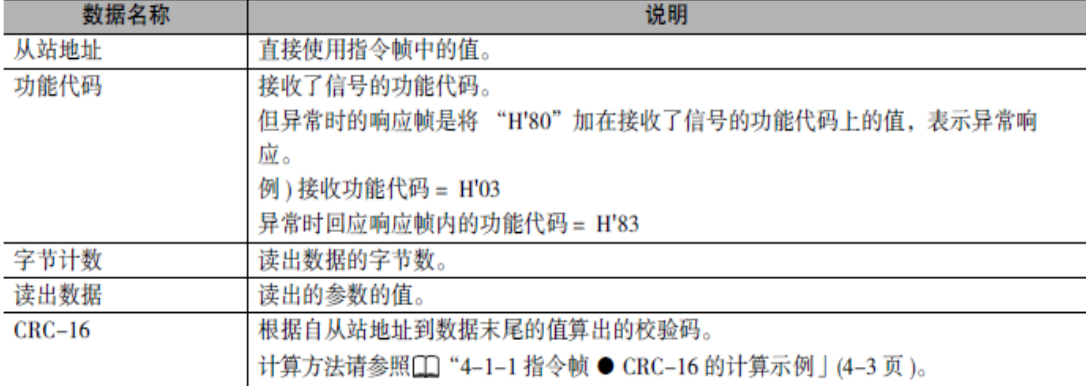

### 响应代码

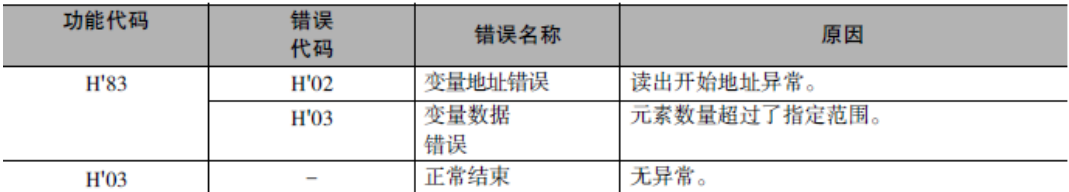

## 写入指令针

写入变量 (多个)

以下指令帧设置必要的数据后,写入变量区域。

指令帧

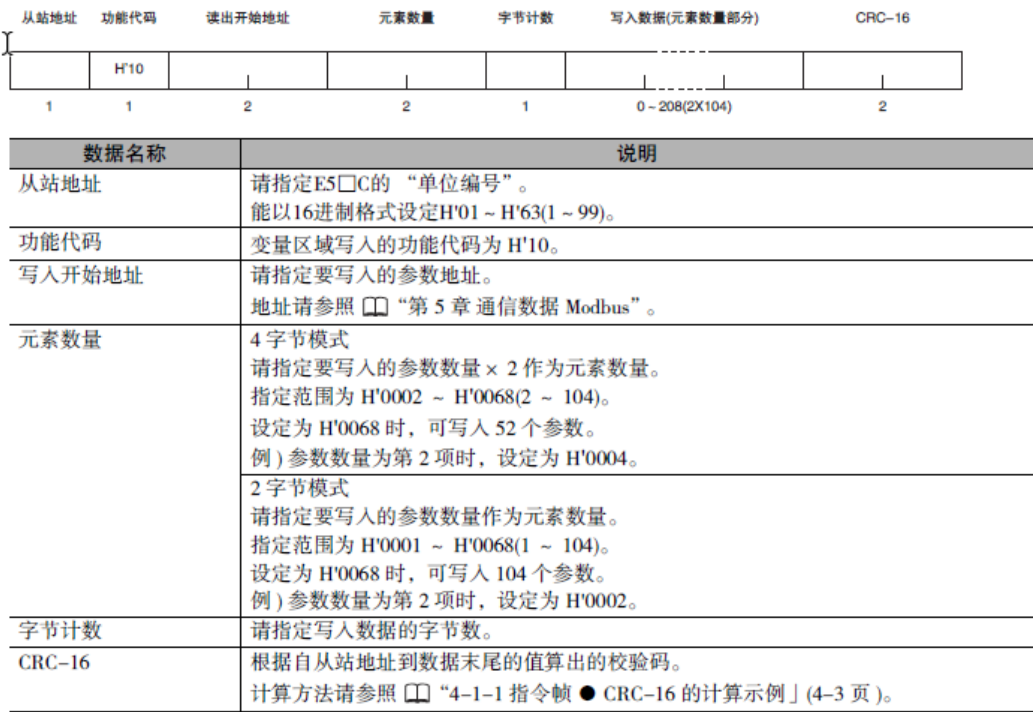

写入的响应帧

#### 响应帧

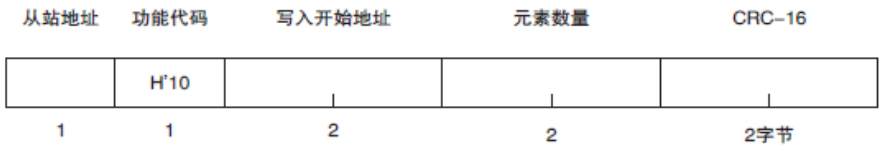

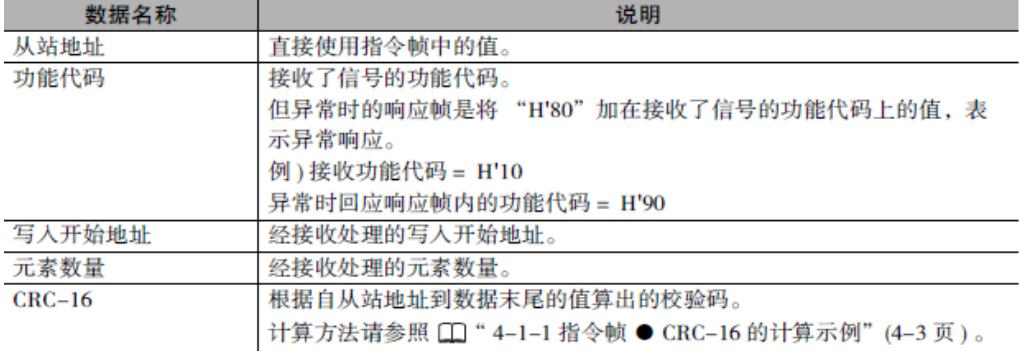

#### 响应代码

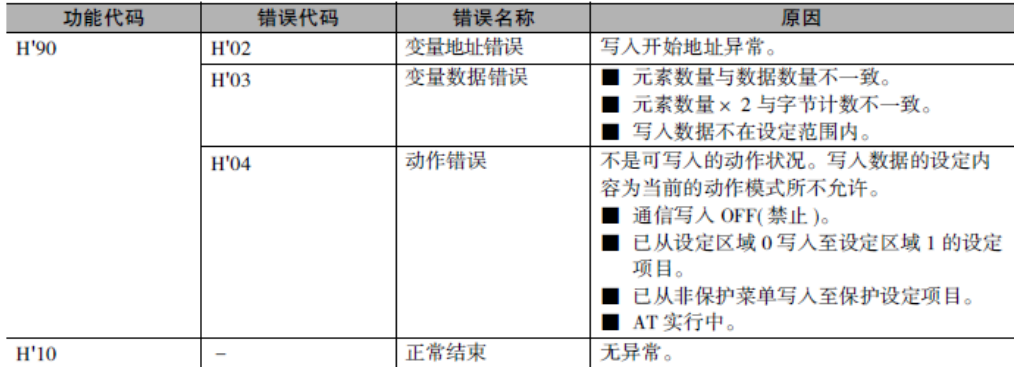

### CP1H Modbus 地址分配

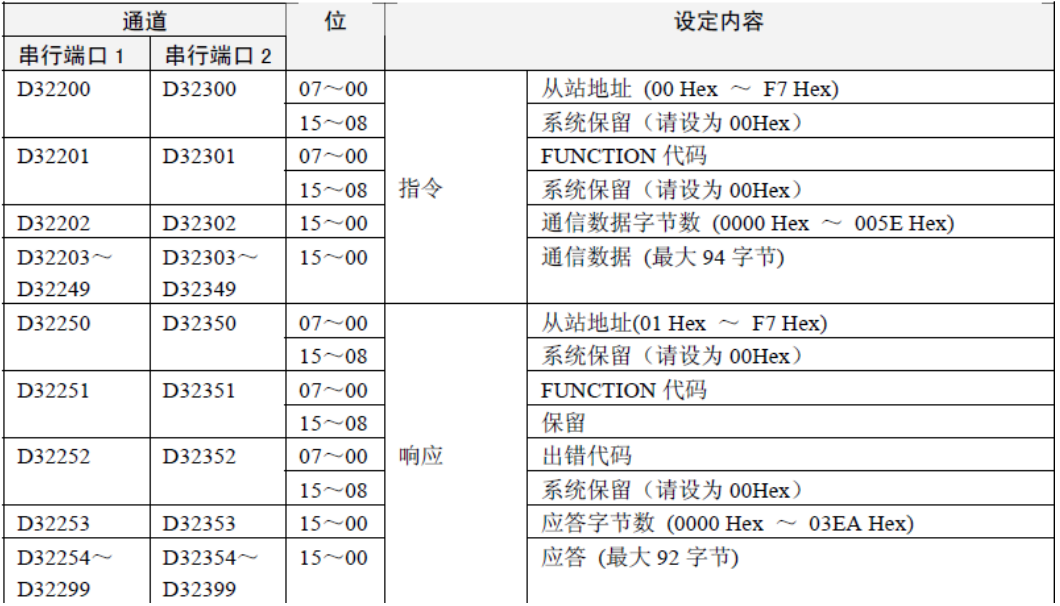

相关特殊辅助继电器:

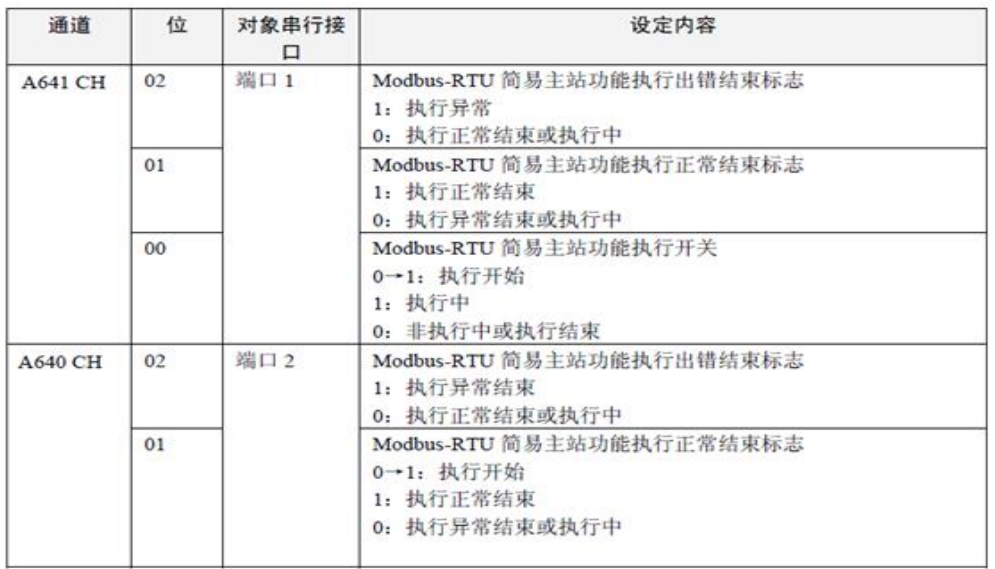

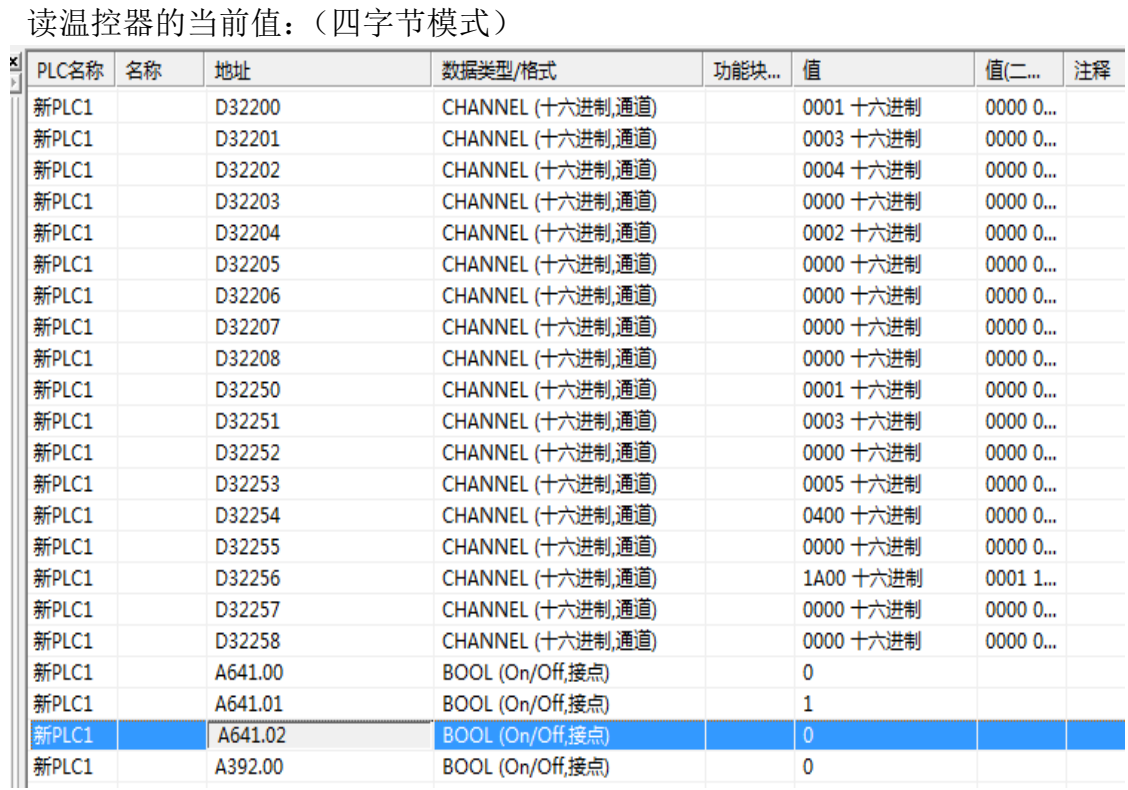

D32202 中写入的是通信数据字节数,即 D32203 和 D32204 中的字节数,在确 认 D32202 中的字节数时, 可以先空着, 等写完通信数据再确认字节数, 将 A641.00 置 1。

两字节模式:

5、实验示例

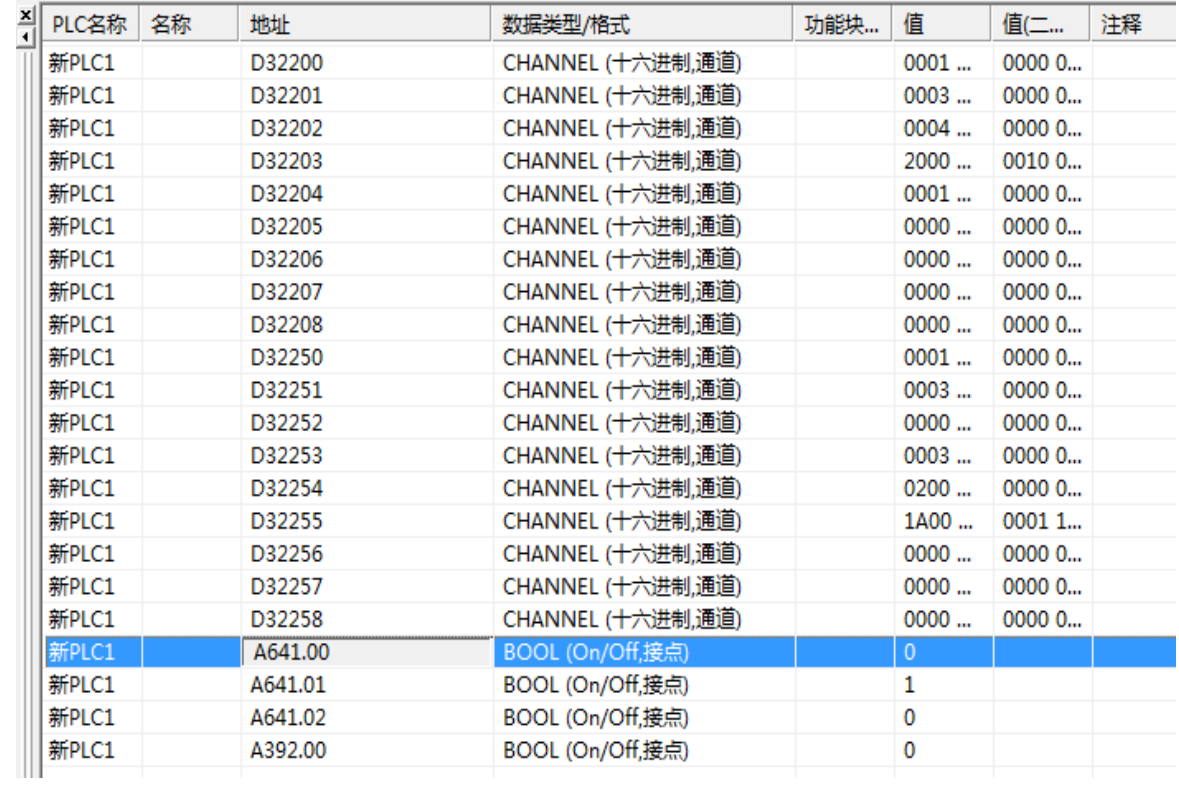

读取到温控器的当前值为 16 进制的 1A, 转换成 10 进制数为 26, 与温控表 PV 值显示一致。

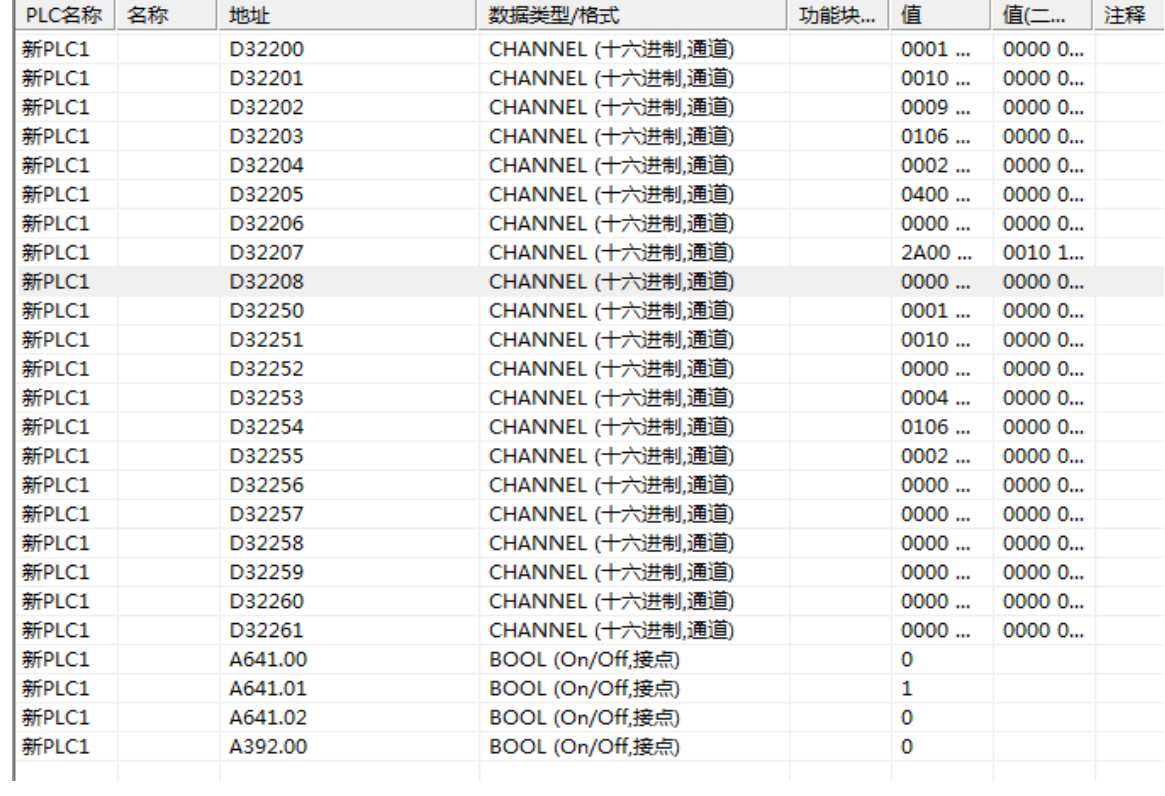

写入温控器设定值:(四字节模式)

两字节模式:

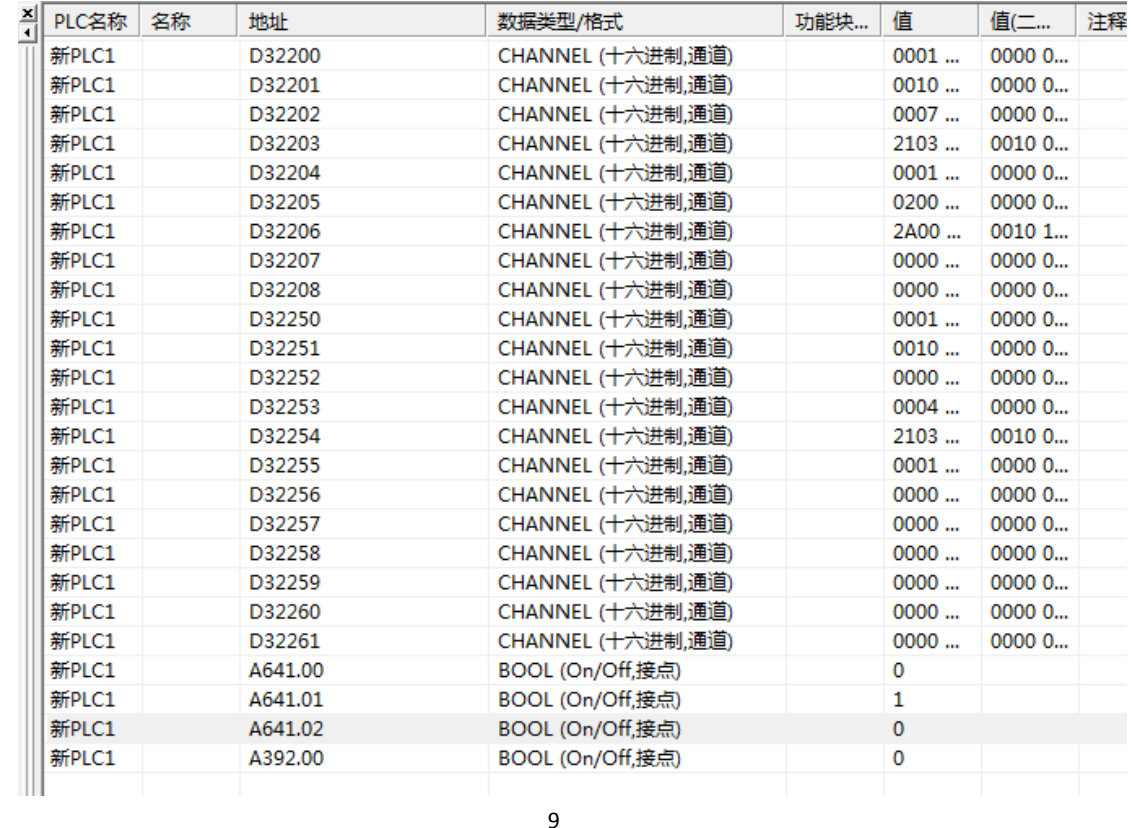

写入数据是 2A,转换成十进制为 42,通过通信写入,温控器的设定值 SV 被成 功设定成 42。

- 五、实验总结:
	- 1、注意接收字节数的设置(指的是写入数据的字节数),如果温控器将通 讯写入关闭,温控器将不接收 PLC 发送的命令。四字节和两字节的写法 也是不一样的
	- 2、有些通道的最高位已经保存 00
	- 3、注意上传到 PLC 时要切换模式,在写指令的过程中要切换至编程模式, 读写数据时切换到调试模式。